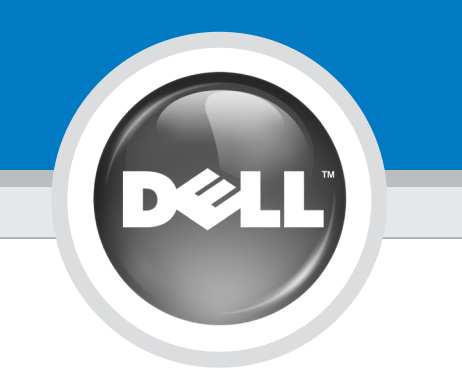

# Setting Up Your Computer

Uw computer installeren | Tietokoneen käyttöönotto | Konfigurere datamaskinen | Установка компьютера | Ställa in datorn

## CAUTION:

Before you set up and operate your Dell™ computer, read and follow the safety instructions in your Product Information Guide.

Lees de veiligheidsinstructies in uw Productinformatiegids en volg deze op voordat u de Dell™-computer installeert en gebruikt.

WAARSCHUWING:

Ennen Dell™-tietokoneen asentamista ja käyttämistä on syytä tutustua Tuotetieto-

Sluit de modem aan (telefoonkabel niet bijgeleverd) Liitä modeemi (puhelinkaapeli ei sisälly toimitukseen) Koble til modem (telefonledning er ikke inkludert)<br>Подключите модем (телефонный кабель не прилагается) Anslut modem (telefonkabel medföljer inte) Подключите компьютер к сети (кабель не прилагается) **Подключите модем (телефонный кабель не прилагается**) Подключите кабели питания **И**ажмите компьюте институтитания

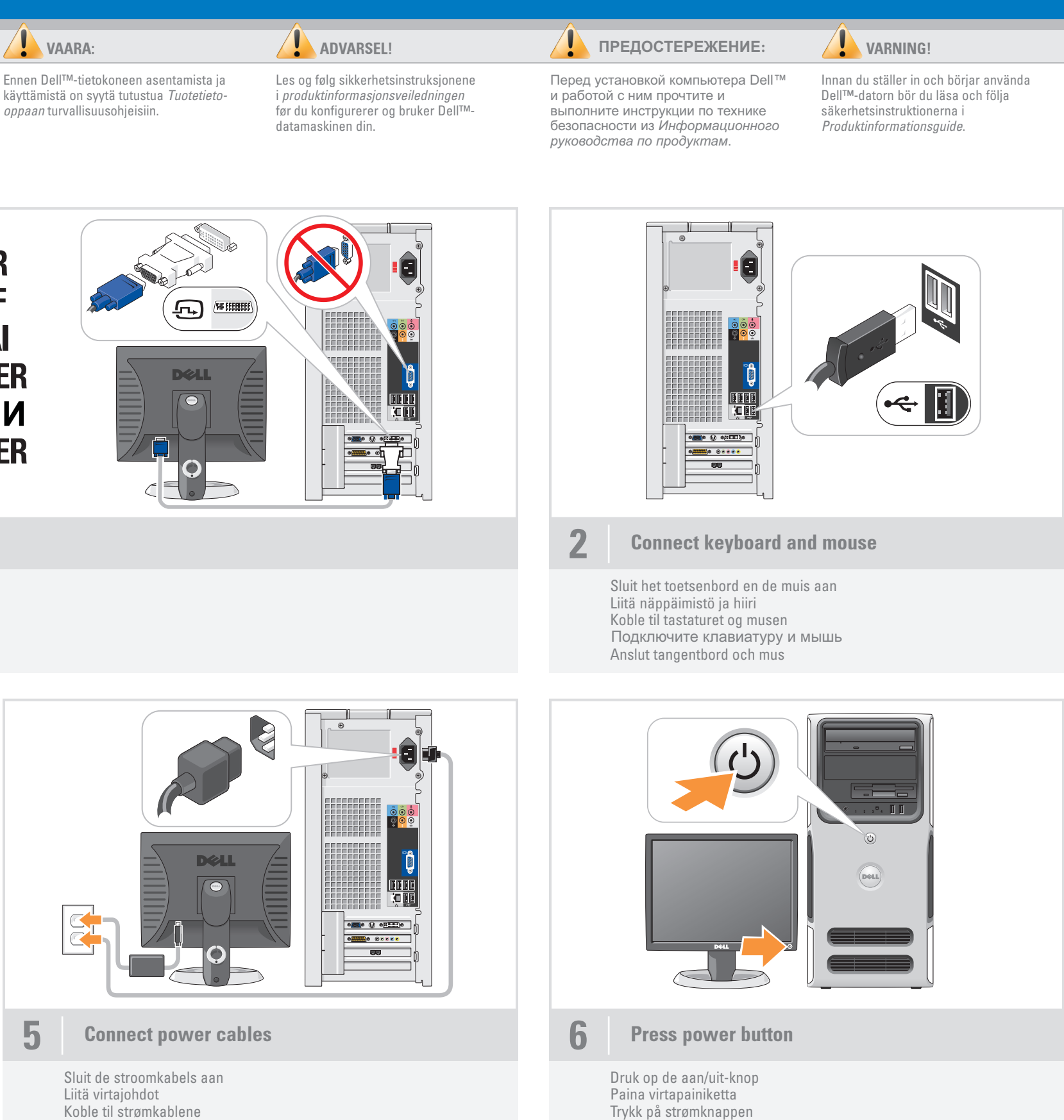

Koble til strømkablene<br>Подключите кабели питания Anslut strömkablar

Sluit de monitor aan met de witte DVI-kabel OF met de blauwe VGA-kabel (sluit NIET beide kabels aan) Liitä näyttö käyttämällä JOKO valkoista DVI-kaapelia TAI sinistä VGA-kaapelia (ÄLÄ liitä molempia kaapeleita) Koble til skjermen med ENTEN den hvite DVI-kabelen ELLER den blå VGA-kabelen (IKKE bruk begge kablene) Anslut bildskärmen med ANTINGEN den vita DVI-kabeln ELLER den blå VGA-kabeln (använd INTE BÅDA kablarna) Подключите монитор, используя ИЛИ белый кабель DVI ИЛИ синий кабель VGA (подключать оба кабеля одновременно НЕЛЬЗЯ)

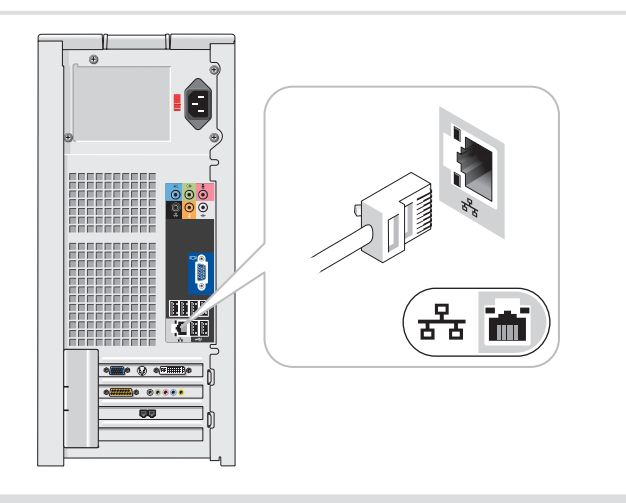

3 Connect network (cable not included)

Tryck på strömknappen

Sluit het netwerk aan (kabel niet bijgeleverd) Liitä verkko (kaapeli ei sisälly toimitukseen) Koble til nettverk (kabel er ikke inkludert) Anslut nätverk (kabel medföljer inte)

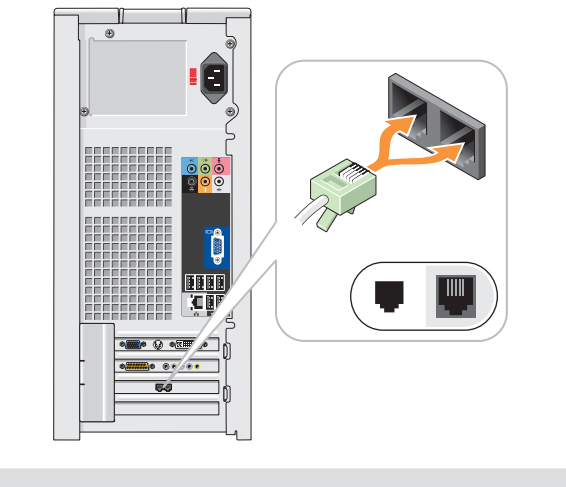

**4** Connect modem (telephone cable not included)

1 Connect the monitor using EITHER the white DVI cable OR the blue VGA cable (DO NOT connect both cables)

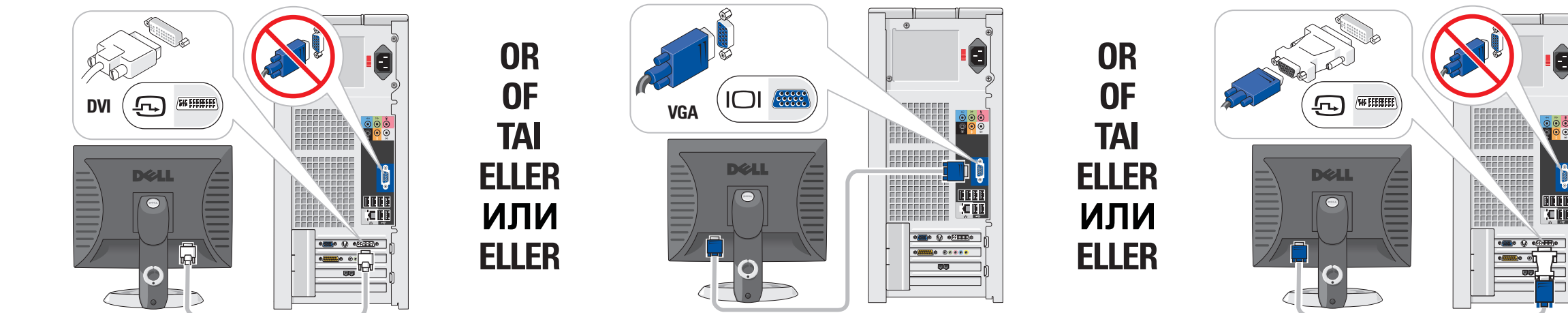

#### System Features

- 1. CD or DVD drive
- 2. microphone connector 3. headphone connector
- 4. speaker connectors
- 5. USB 2.0 connectors (8) 6. optional sound card

#### Systeemkenmerken

- 1. cd- of dvd-station
- 2. microfoonaansluiting 3. hoofdtelefoonaansluiting
- 4. luidsprekeraansluitingen
- 5. USB 2.0-aansluitingen (8) 6. optionele geluidskaart

Systemfunksjoner 1. CD- eller DVD-stasjon

2. mikrofonkontakt

- Järjestelmän ominaisuudet
- 1. CD- tai DVD-asema 2. mikrofoniliitin
- 3. kuulokeliitin
- 4. kaiuttimien liittimet
- 6. valinnainen äänikortti
- 
- 5. USB 2.0 -liittimet (8)
	-
	-
- 
- 4. högtalarkontakter 5. USB 2.0-kontakter (8) 6. valfritt ljudkort

3. kontakt for hodetelefon

### Компоненты системы

1. Дисковод компакт-дисков или дисковод DVD **2.** Разъем микрофона **3.** Разъем для наушников **4. Разъемы для динамиков 5.** Разъемы USB 2.0 (8) **6.** Дополнительная звуковая плата

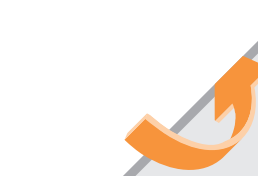

4. høyttalerkontakter 5. USB 2.0-kontakter (8) 6. valgfritt lydkort

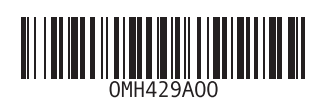

Systemfunktioner 1. CD- eller DVD-enhet 2. mikrofonanslutning 3. hörlurskontakt

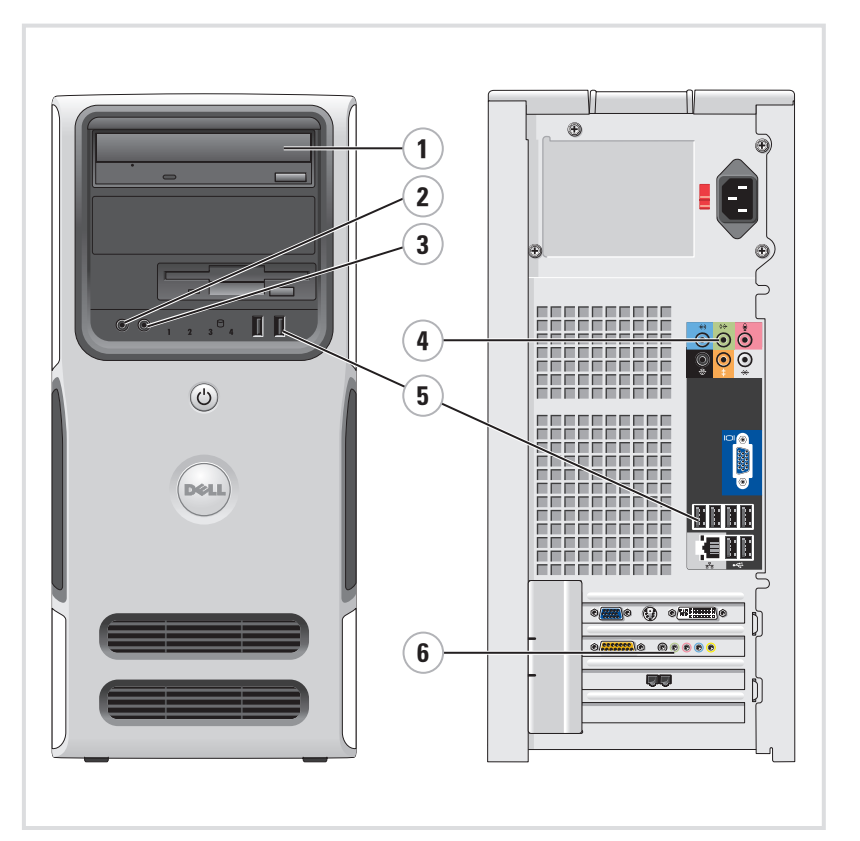

# What's Next?

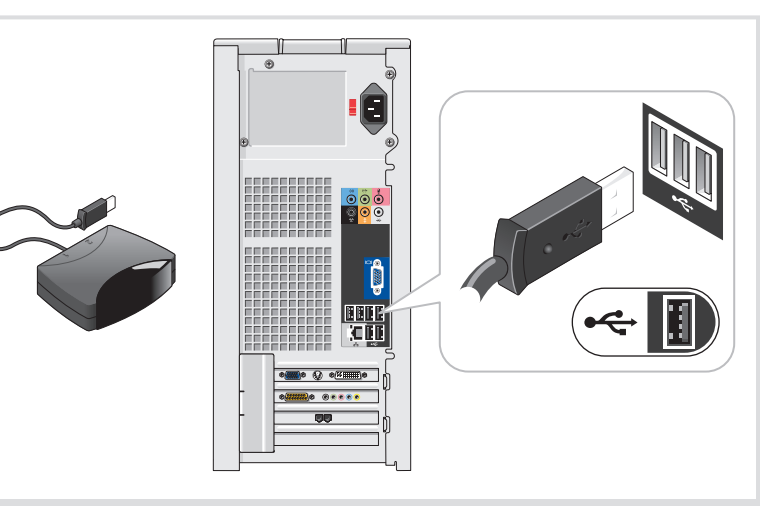

# Connect the sensor for the optional remote control

Information in this document is subject to change without notice. © 2006 Dell Inc. All rights reserved. Reproduction in any manner whatsoever without the written permission of Dell Inc. is strictly forbidden.

Dell, the DELL logo, and Dimension are trademarks of Dell Inc.;<br>Microsoft and Windows are registered trademarks of Microsoft<br>Corporation. Dell disclaims any proprietary interest in the marks<br>and names of others.

Reproductie in welke vorm dan ook zonder voorafgaande schriftelijke toestemming van Dell Inc. is uitdrukkelijk verbode

July 2006

Dell en het DELL-logo en Dimension zijn handelsmerken van Dell Inc. *Microsoft* en *Windows z*ijn geregistreerde handelsmerken van de<br>Microsoft CorporationDell Inc. stelt uitdrukkelijk geen eigendoms-<br>belangen te hebben in handelsmerken en handelsnamen van anderen. Juli 2006

#### De informatie in dit document kan zonder kennisgeving worden gewijzigd. © 2006 Dell Inc. Alle rechten voorbehouden.

*Dell, DELL*-logo ja *Dimension* ovat Dell Inc:n tavaramerkkejä.<br>*Microsof*t ja W*indows* ovat Microsoft Corporationin rekisteröityjä<br>tavaramerkkejä. Dell Inc. kieltää omistusoikeutensa muihin kuin<br>omiin tavaramerkkeihinsä Heinäkuu 2006

## Tämän asiakirjan tiedot voivat muuttua ilman erillistä ilmoitusta. © 2006 Dell Inc. Kaikki oikeudet pidätetään.

Tämän tekstin kaikenlainen kopioiminen ilman Dell Inc:n kirjallista lupaa on jyrkästi kielletty.

See your Owner's Manual for more information about using your computer. If you do not have a printed copy of the Owner's Manual, you can view

## Informasjonen i dette dokumentet kan endres uten varsel. © 2006 Dell Inc. Med enerett.

Det er strengt forbudt å kopiere innholdet uten skriftlig tillatelse fra Dell Inc.

Informationen i det här dokumentet kan ändras utan föregående meddelande. © 2006 Dell Inc. Med ensamrätt.

Återgivning i någon form utan skriftligt tillstånd från Dell Inc. är strängt förbjuden.

*Dell, DELL*-logotypen och *Dimension* är varumärken som tillhör<br>Dell Inc.; Microsoft och *Windows* är registrerade varumärken<br>som tillhör Microsoft Corporation. Dell Inc. friskriver sig från allt<br>ägarintresse i andra än f

Sluit de sensor aan voor de optionele afstandsbediening Liitä lisävarusteena saatavan kauko-ohjaimen tunnistin Koble til mottakeren for en eventuell fjernkontroll Anslut sensorn för den valfria fjärrkontrollen Подключение датчика для дополнительного пульта дистанционного управления

Start het optionele besturingssysteem van Media Center Käynnistä valinnainen Media Center -käyttöjärjestelmä Start eventuelt Media Center-operativsystemet Starta det valfria Media Center-operativsystemet Запуск дополнительной операционной системы Media Center **Вийой Метайой Информацию** о дополнительной приемной ТВ-плате

Поиск ответов

Printed in Ireland

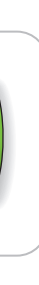

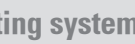

10 See Media Center setup for optional TV tuner card

#### Finding Answers

Zie de instellingen van Media Center voor optionele tv-tunerkaart Katso lisävarusteena saatavan TV-viritinkortin asennustiedot Bruk Media Center til å konfigurere et eventuelt TV-mottakerkort можно найти в справке по установке ОС Media Center

it online by clicking the Owner's Manual icon on the desktop. You can also view documentation for other

devices by clicking the Start button and selecting Help and Support.

#### Antwoorden vinden

Zie de Gebruikershandleiding voor meer informatie over het gebruik van uw computer.

Indien u geen gedrukt exemplaar van de Gebruikershandleiding hebt, kunt u deze online bekijken door op het pictogram Gebruikershandleiding op het bureaublad te klikken.

U kunt ook de documentatie van andere apparaten bekijken door op de knop Start te klikken en Help en ondersteuning te selecteren.

#### Vastausten etsiminen

Lisätietoja tietokoneen käytöstä on Käyttäoppaassa.

Jos sinulla ei ole Käyttöoppaasta tulostettua versiota, voit tarkastella sitä verkossa napsauttamalla työpöydällä olevaa Käyttöoppaan kuvaketta.

Saat muiden laitteiden oppaat esiin napsauttamalla Käynnistä-painiketta ja valitsemalla kohdan Ohje ja Tuki.

Finne svar

I Brukerhåndboken finner du flere opplysninger om hvordan du bruker

datamaskinen.

Hvis du ikke har en trykt versjon av Brukerhåndboken, kan du lese den på skjermen ved å klikke på ikonet Brukerhåndbok på skrivebordet

#### **Беспроводная сеть (äîïîëíèòåëüíî)**

- 1. Услуги Интернета
- 2. Кабельный модем или модем DSL
- 3. Беспроводной маршрутизатор
- 4. Настольный компьютер со встроенным адаптером проводной сети
- 5. Настольный компьютер с USB-
- адаптером беспроводной сети
- 6. USB-адаптер беспроводной сети

Дополнительную информацию о настройке и использовании беспроводной сети можно найти в документации по компьютеру или маршрутизатору.

i Windows. Du kan også lese dokumentasjon for andre enheter ved å klikke på Startknappen og velge Hjelp og støtte.

### Hitta svar

Mer information om hur du använder datorn finns i Användarhandboken.

Om du inte har någon tryckt kopia av Användarhandboken kan du läsa i den online genom att klicka på ikonen Användarhandbok på skrivbordet.

Du kan även visa dokumentationen för andra enheter genom att klicka på Startknappen och välja Hjälp och support.

*Dell, DELL-*logoen og *Dimension* er varemerker for Dell Inc.<br>*Microsoft* og Wi*ndows er registrerte varemerker for Microsoft<br>Corporation. Dell Inc. fraskriver seg eierinteresser i merker<br>og navn som eies av andre.* 

Информационное содержание данного документа<br>может быть изменено без уведомления.<br>© Корпорация Dell Inc., 2006 г. Все права защищены. Воспроизведение любой части данного документа любым<br>способом без письменного разрешения корпорации Dell Inc.

*Dell* и логотип *DELL я*вляются торговыми марками<br>корпорации Dell; *Microsoft и Windows я*вляются<br>зарегистрированными торговыми марками корпорации<br>Місrosoft. Корпорация Dell не заявляет прав ни на какие<br>знаки и названия, *Dell и поготип DELL являются торгов*<br>корпорации Dell: *Microsoft и Windows* Июль 2006

строго воспрещается.

DØLL

### Se installationen av Media Center för det valfria TV-tunerkortet

Plaats de batterijen in de optionele afstandsbediening Asenna paristot lisävarusteena saatavaan kauko-ohjaimeen

- Sett inn batteriene i en eventuell fjernkontroll
- Установка аккум уляторов в дополнительный пульт дистанционного управления
- Sätt i batterierna i den valfria fjärrkontrollen

### Wireless Network (Optional)

- 1. Internet service
- 2. Cable or DSL modem 3. Wireless router
- 4. Desktop computer with built-in wired
- network adapter 5. Desktop computer with USB
- wireless adapter
- 6. USB wireless adapter

See your computer or router's documentation for more information on how to set up and use your wireless network.

- Draadloos netwerk (optioneel)
- 1. Internetservice 2. Kabel- of DSL-modem
- 3. Draadloze router
- 4. Desktopcomputer met ingebouwde netwerkadapter
- 5. Desktopcomputer met draadloze USB-adapter
- 6. Draadloze USB-adapter

Raadpleeg de documentatie van uw computer of router voor meer informatie over het installeren en gebruiken van uw draadloze netwerk.

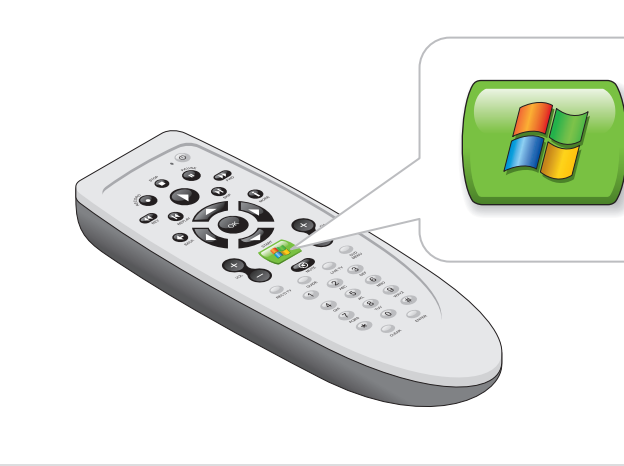

## **9** Launch the optional Media Center operating system

#### Langaton verkko (lisävaruste)

- 1. Internet-palvelu
- 2. Kaapeli- tai DSL-modeemi 3. Langaton reititin
- 4. Työasematietokone, jossa on
- sisäänrakennettu langallinen
- verkkokortti 5. Työasematietokone, jossa
- on langaton USB-sovitin 6. Langaton USB-sovitin

Lisätietoja langattoman verkon asentamisesta ja käyttämisestä on tietokoneen tai reitittimen oppaissa.

### Trådløst nettverk (valgfritt)

1. Internett-leverandør

2. Kabel- eller DSL-modem

3. Trådløs ruterx

4. Datamaskin med innebygd

trådløst nettverkskort

5. Datamaskin med USB-adapter

#### for trådløst nettverk 6. USB-adapter for trådløst nettverk Se dokumentasjonen til datamaskinen eller ruteren hvis du vil ha flere

opplysninger om hvordan du konfigurerer og bruker trådløst nettverk.

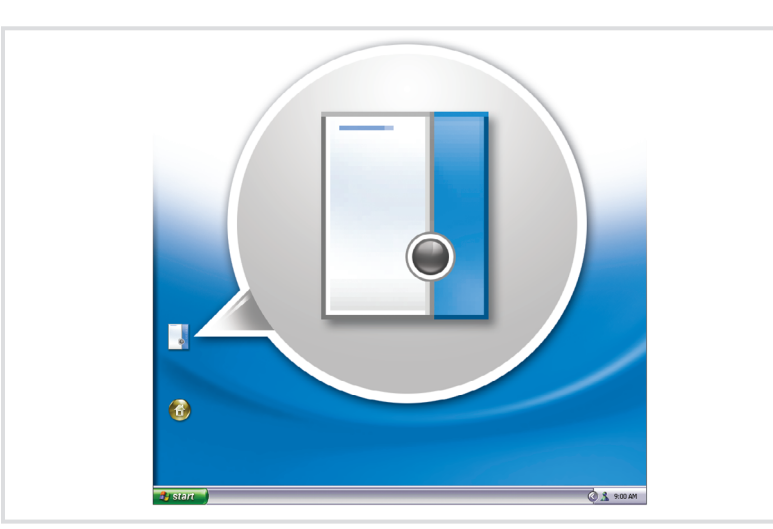

#### Trådlöst nätverk (valfritt)

**Media Center** 

- 1. Internet-tjänst
- 2. Kabel- eller DSL-modem
- 3. Trådlös router
- 4. Bordsdator med inbyggd
- sladdansluten nätverksadapter 5. Bordsdator med trådlös USB-adapter
- 6. Trådlös USB-adapter

Mer information om hur du ställer in och använder det trådlösa nätverket finns i dokumentationen till datorn eller routern.

Дополнительную информацию об использовании компьютера можно найти в документе

Руководство по эксплуатации. При отсутствии печатной копии с этим документом можно ознакомиться в интерактивном режиме, щелкнув на рабочем  $P$ уководства по эксплуатации

.<br>столе значок *Руководство* ло эксплуаташии. Кроме того, щелкнув кнопку Пуск и выбрав пункт Справка и поддержка, можно просмотреть документацию для других устройств.

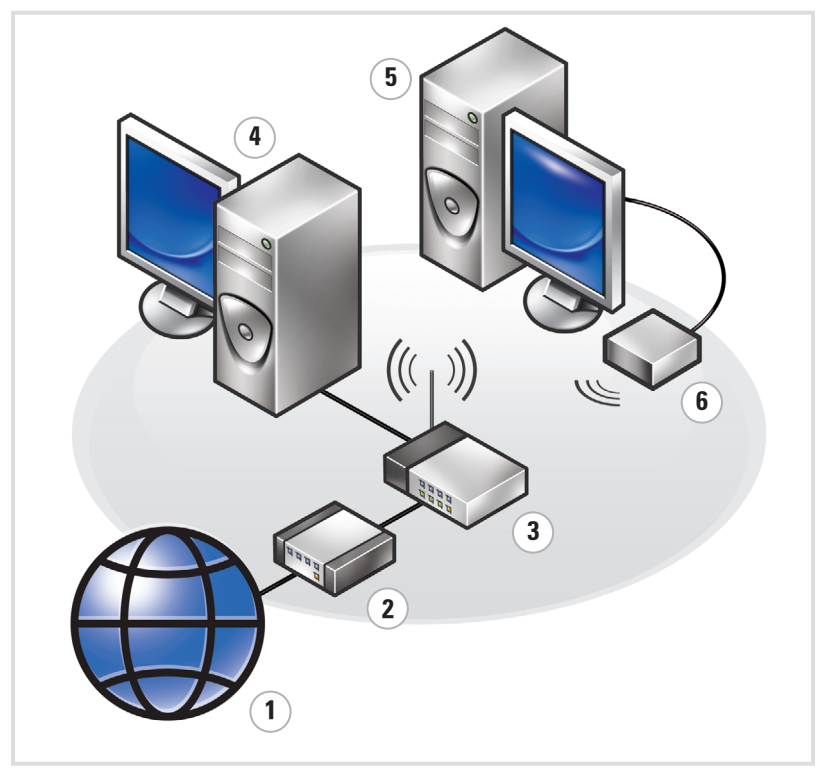

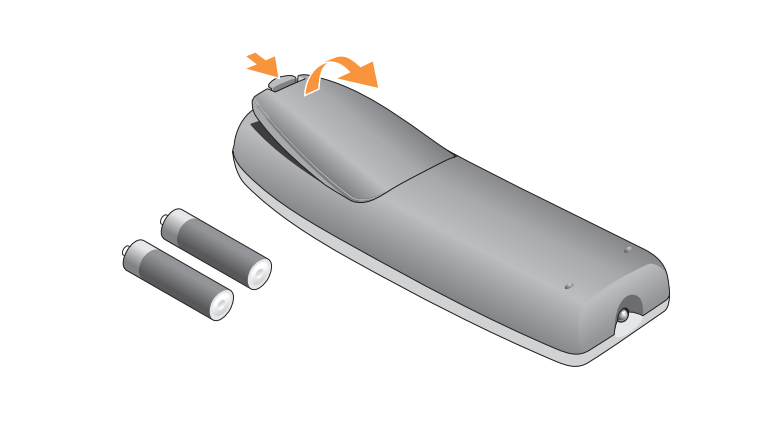

8 Install the batteries into the optional remote control